## **DOCUMENTATION / SUPPORT DE FORMATION**

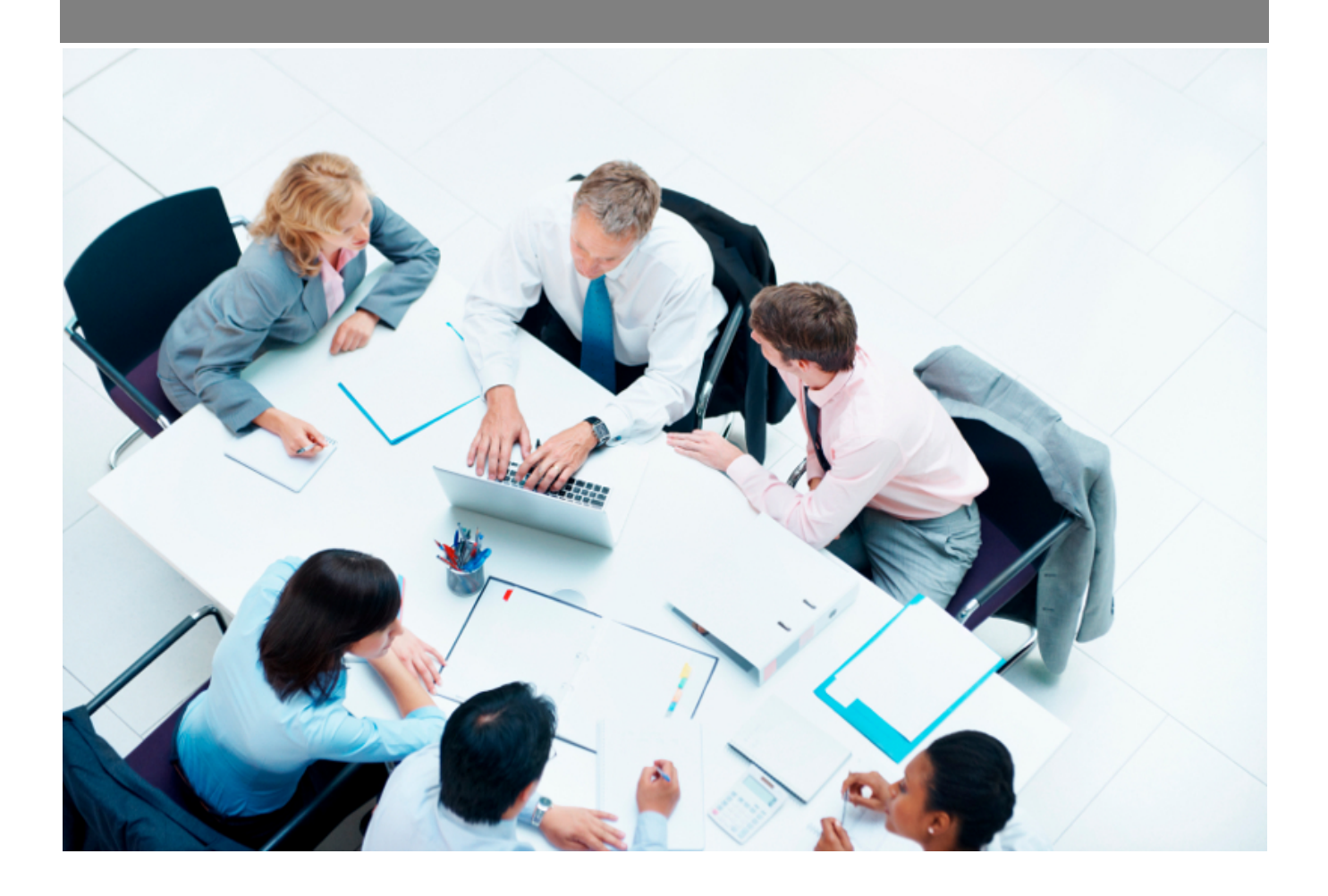

Copyright © Veryswing SAS, Tous droits réservés. VSActivity et VSPortage sont des marques déposées de Veryswing SAS.

## **Table des matières**

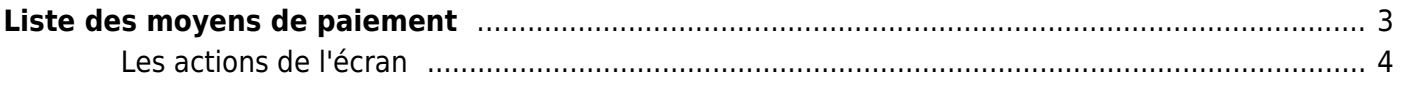

# <span id="page-2-0"></span>**Liste des moyens de paiement**

Vous pouvez personnaliser les informations de paiement utilisés par les collaborateurs pour payer leurs frais.

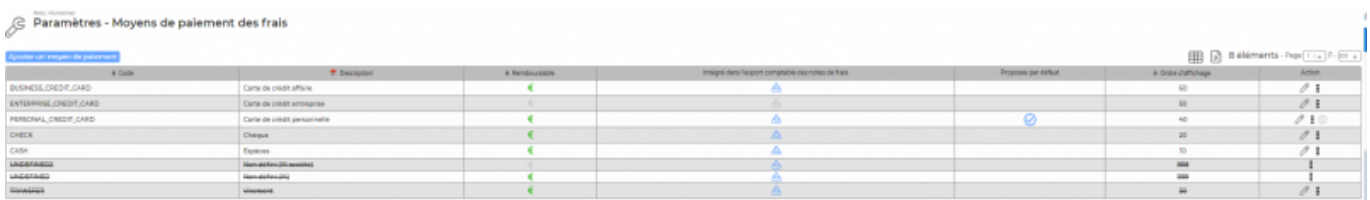

Pour chaque support de paiement, vous choisissez un code, une description et indiquer que les frais payés avec ce moyen de paiement sont remboursables ou non.

Une liste des supports de paiement existants est proposée.

En ajout ou en modification, un formulaire est proposé. Il faut renseigner un code unique, une description qui sera utilisé au choix du mode de paiement, indiquer que le frais payés est remboursable ou non, puis cliquer sur le bouton Enregistrer.

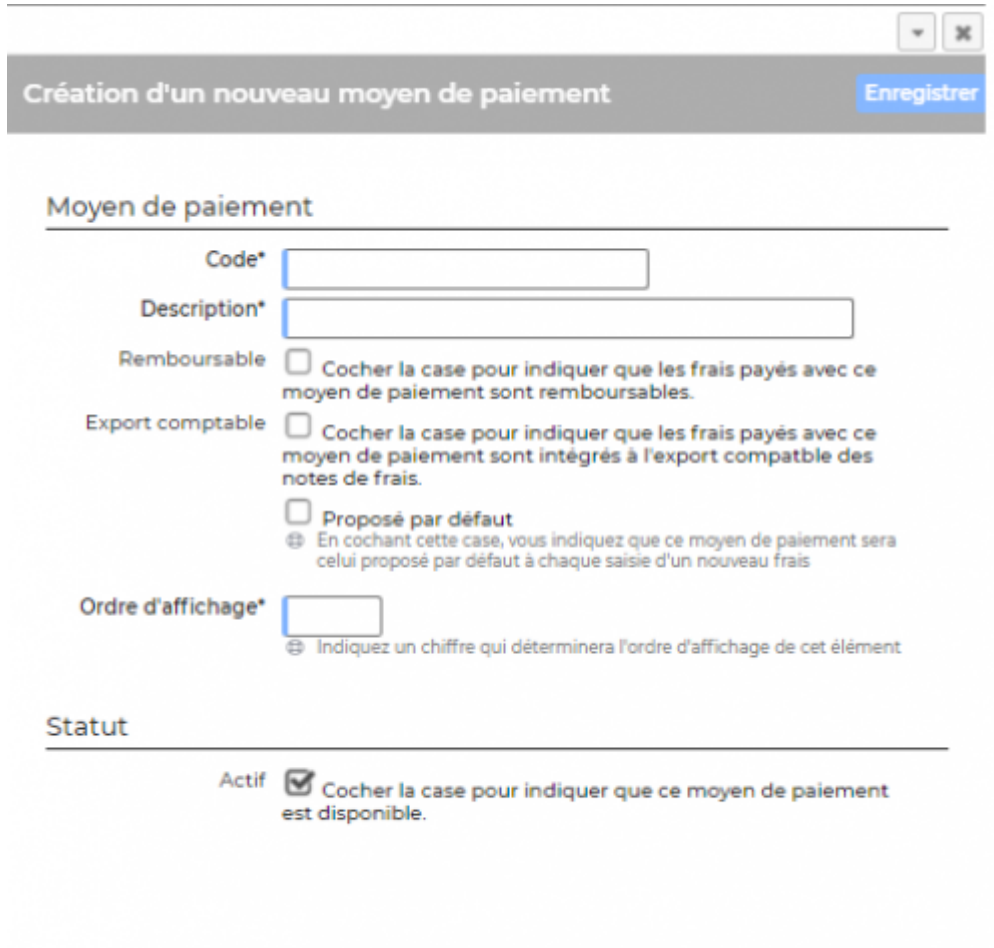

Copyright © Veryswing SAS, Tous droits réservés. **3/4** and the state of the state of the state of the state of the state of the state of the state of the state of the state of the state of the state of the state of the sta VSActivity et VSPortage sont des marques déposées de Veryswing SAS.

#### <span id="page-3-0"></span>**Les actions de l'écran**

### **Ajouter un moyen de paiement**

Permet d'ajouter un nouveau moyen de paiement.

**mettre à jour** Permet de mettre à jour le moyen de paiement.

*<u><b>* rendre disponible ou indisponible</u> Permet de rendre le moyen de paiement disponible ou non.

**Supprimer** Permet de supprimer un moyen de paiement s'il n'est pas utilisé.